## Always there to help you

Register your product and get support at www.philips.com/support

BDP5600

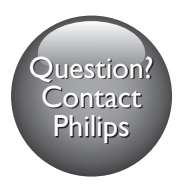

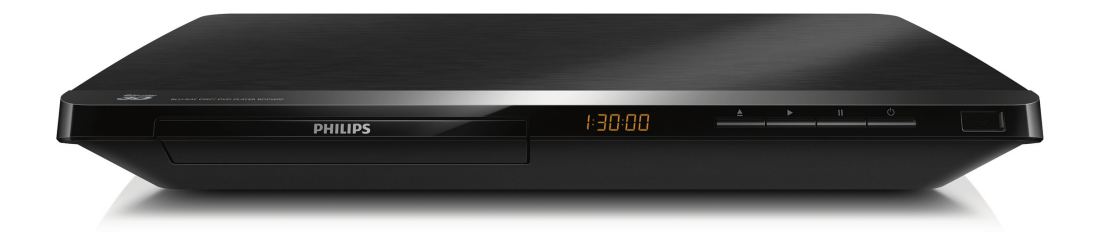

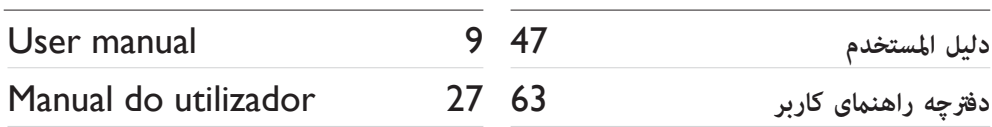

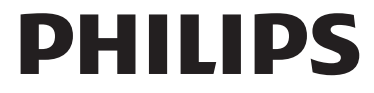

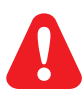

- EN Before you connect this Blu-ray disc/ DVD player, read and understand all accompanying instructions.
- PT Antes de ligar este leitor de discos Blu-ray/DVD, leia e compreenda todas as instruções que o acompanham.

AR قبل توصيل ّ مشغل أقراص DVD وray-Blu هذا، اقرأ كافة الإرشادات المرفقة به وافهمها.

FA قبل از متصل کردن این دیسک ray-Blu/دستگاه پخش DVD، کلیه دستورالعمل های ارائه شده همراه با دستگاه را مطالعه ایید.

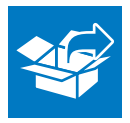

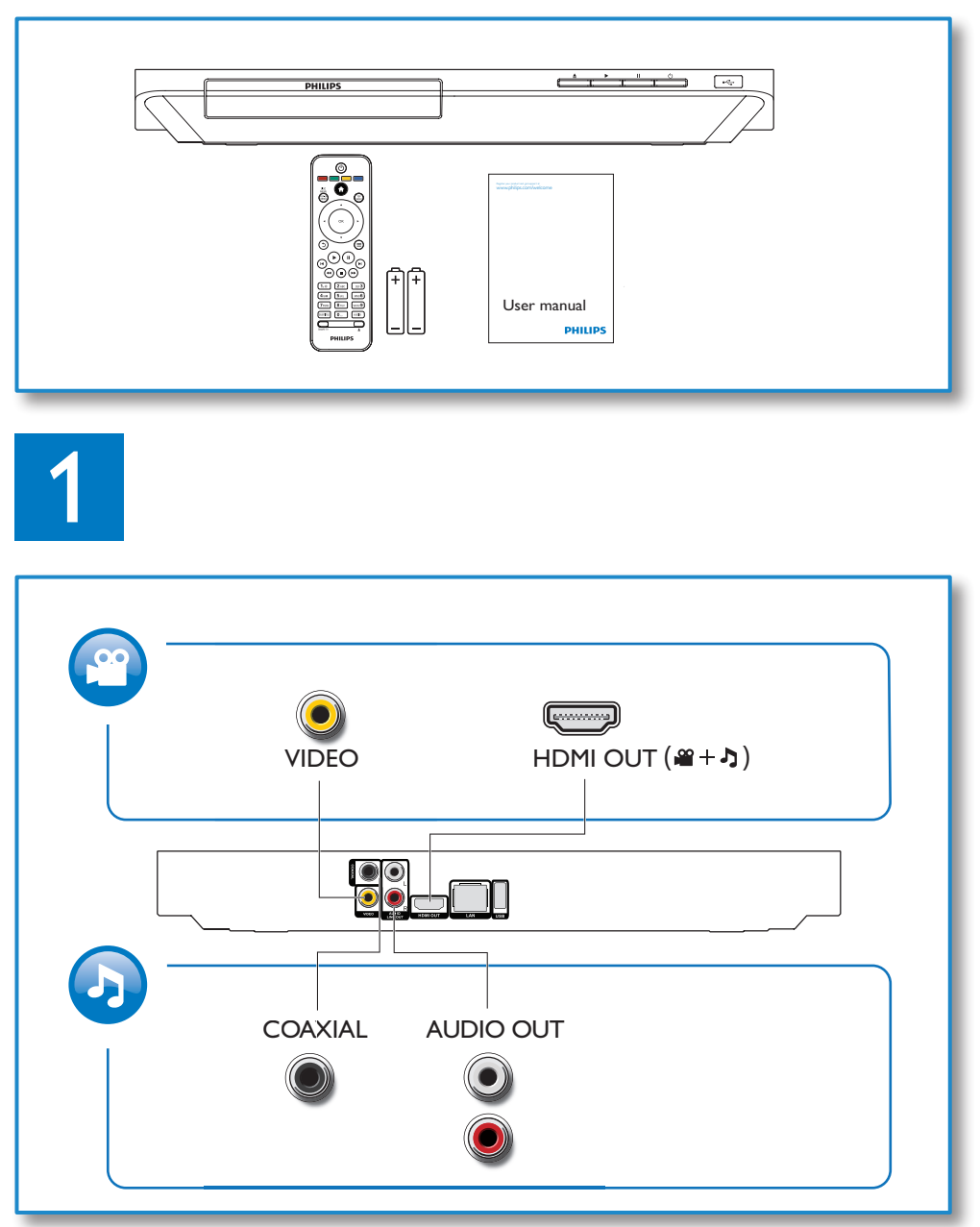

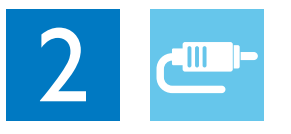

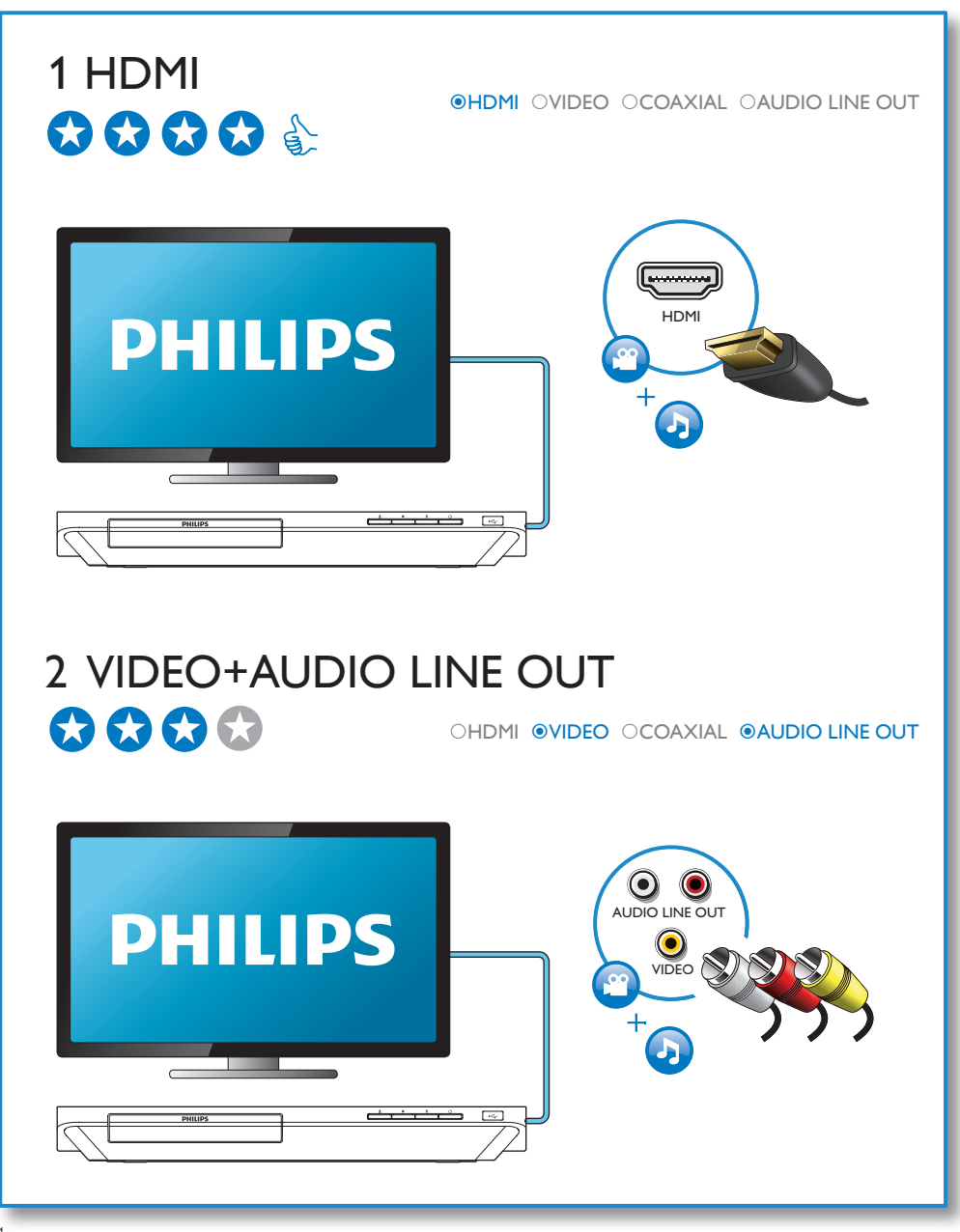

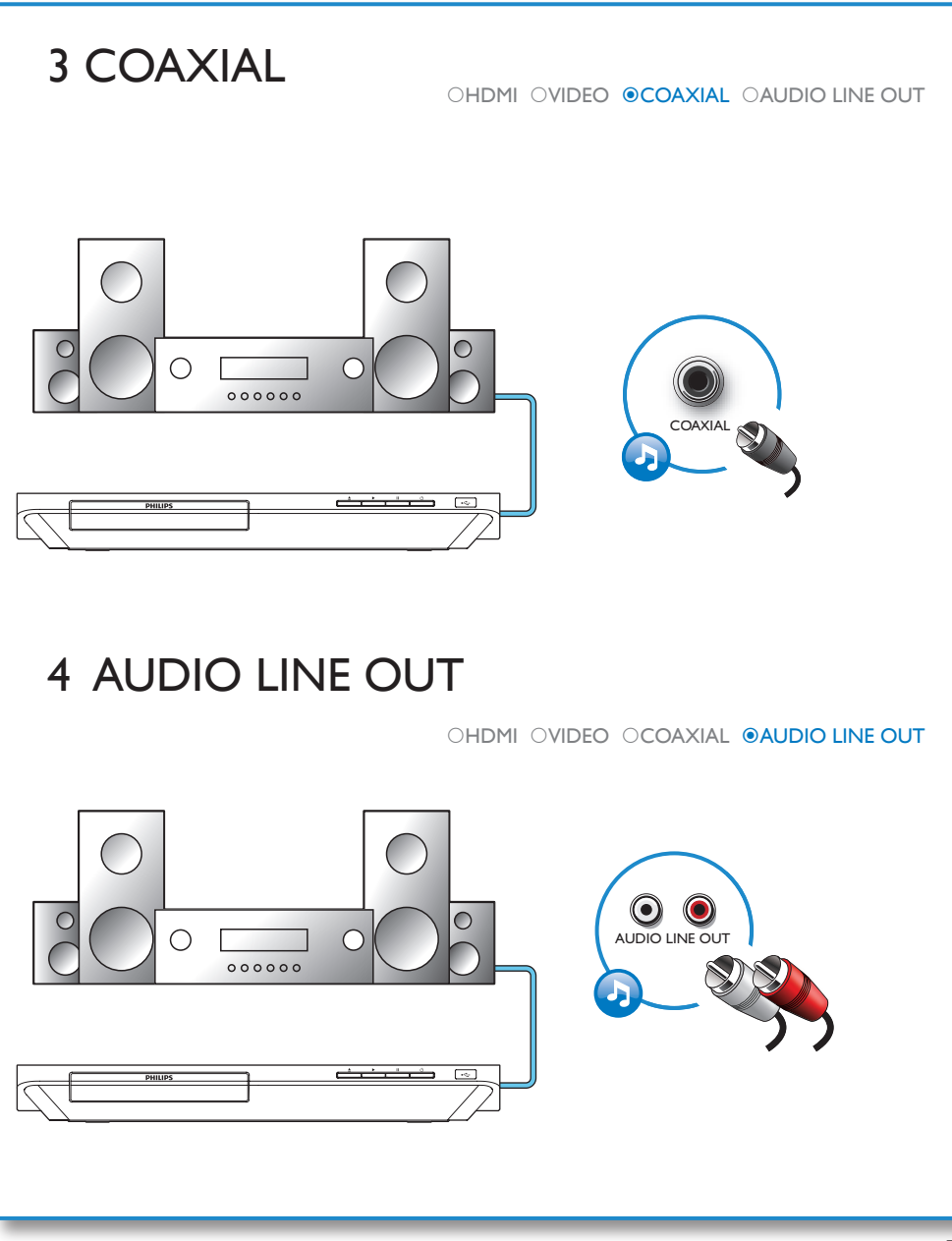

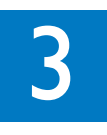

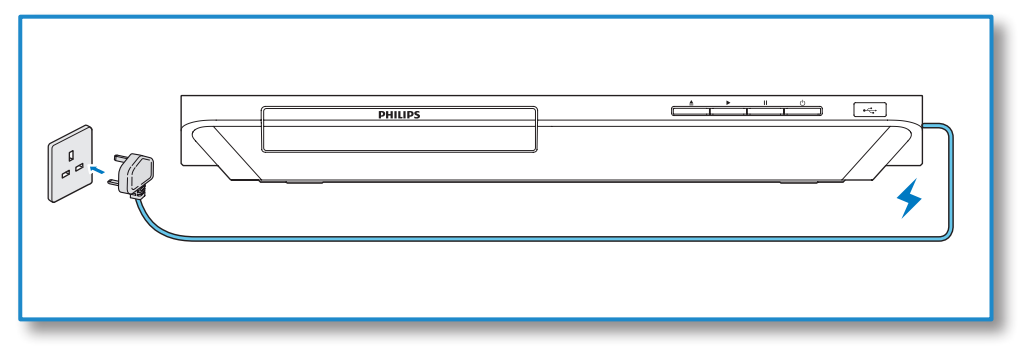

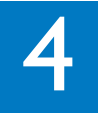

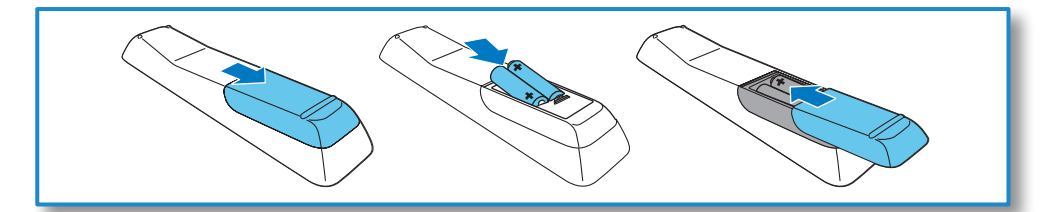

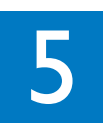

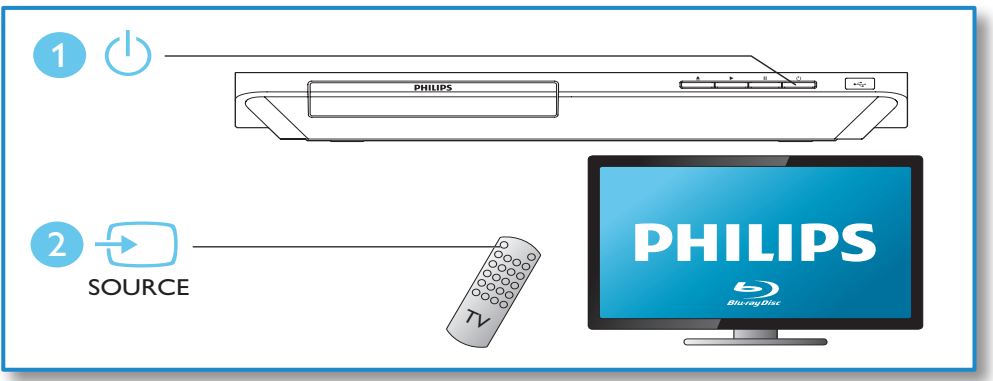

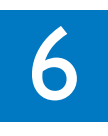

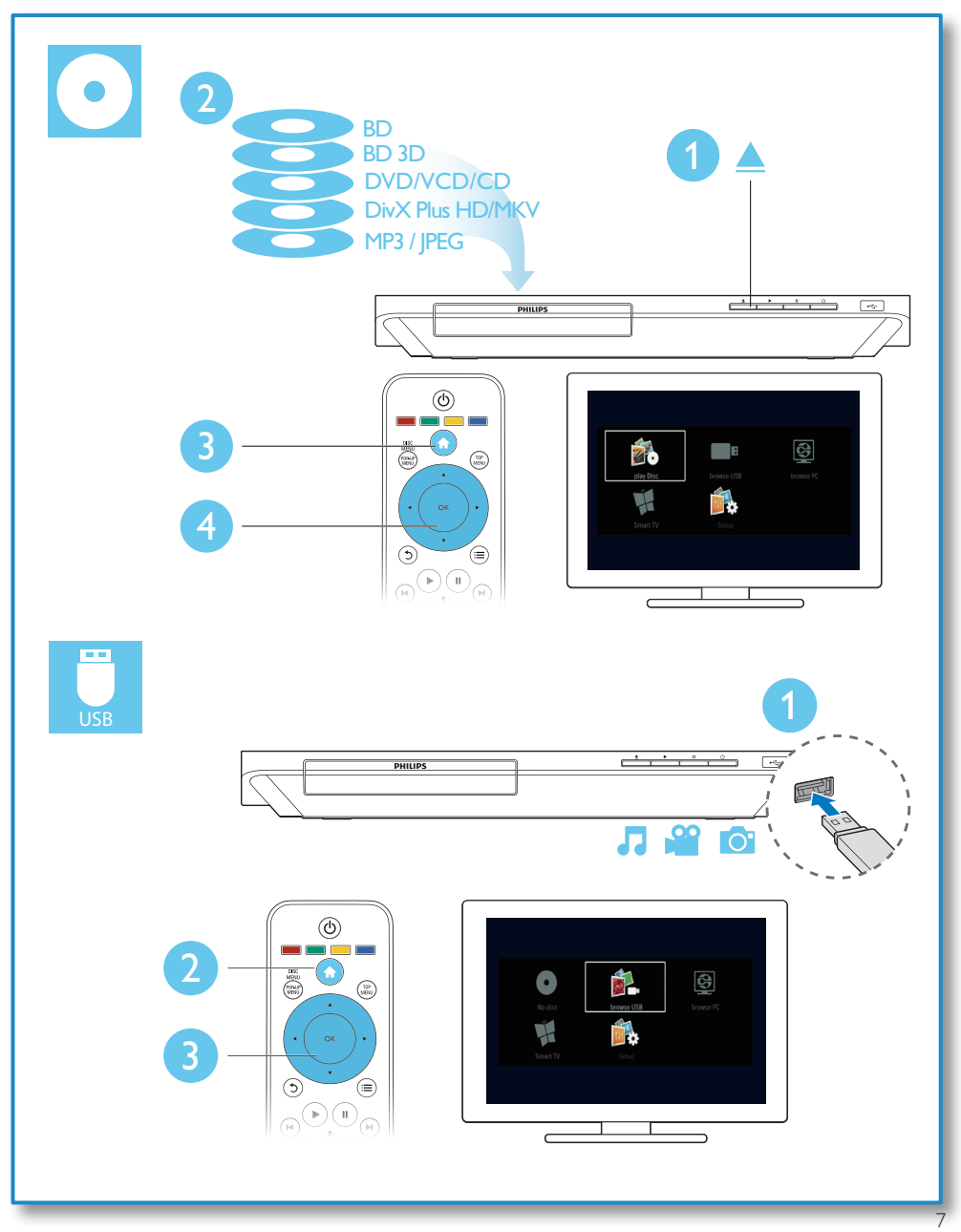

## Índice

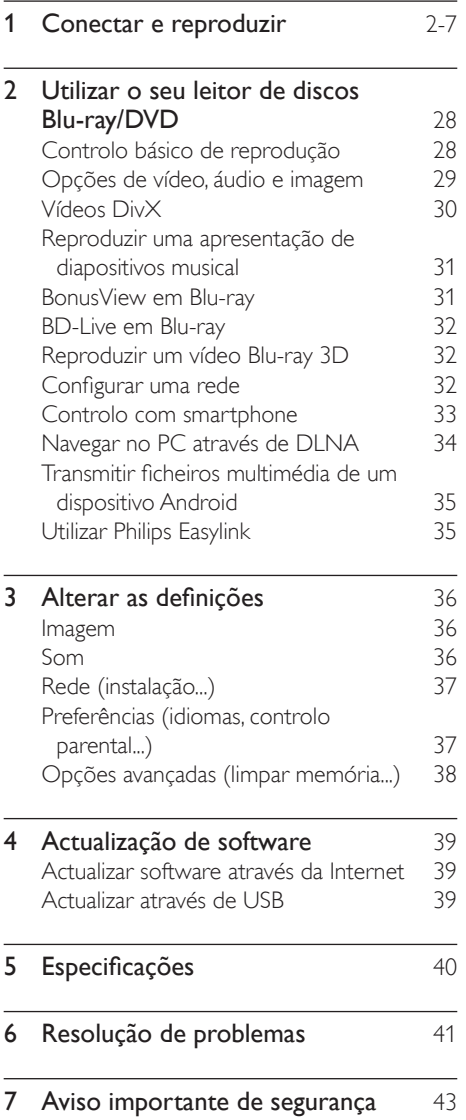

## <span id="page-9-0"></span>2 Utilizar o seu leitor de discos Blu-ray/DVD

Parabéns pela compra do seu produto e bem-vindo à Philips! Para poder beneficiar totalmente da assistência disponibilizada pela Philips (p. ex. actualização do software do produto), registe o seu produto em www.philips.com/welcome.

## Controlo básico de reprodução

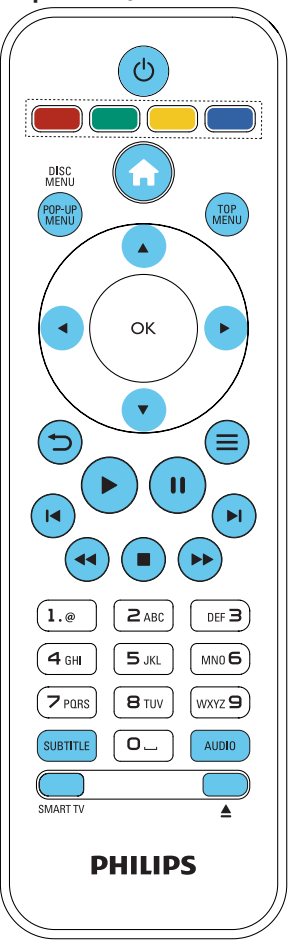

Durante a reprodução, prima os seguintes botões para a controlar.

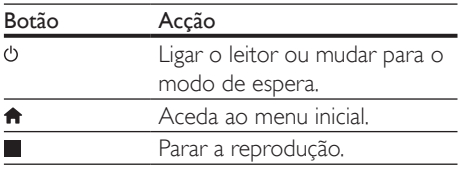

<span id="page-10-0"></span>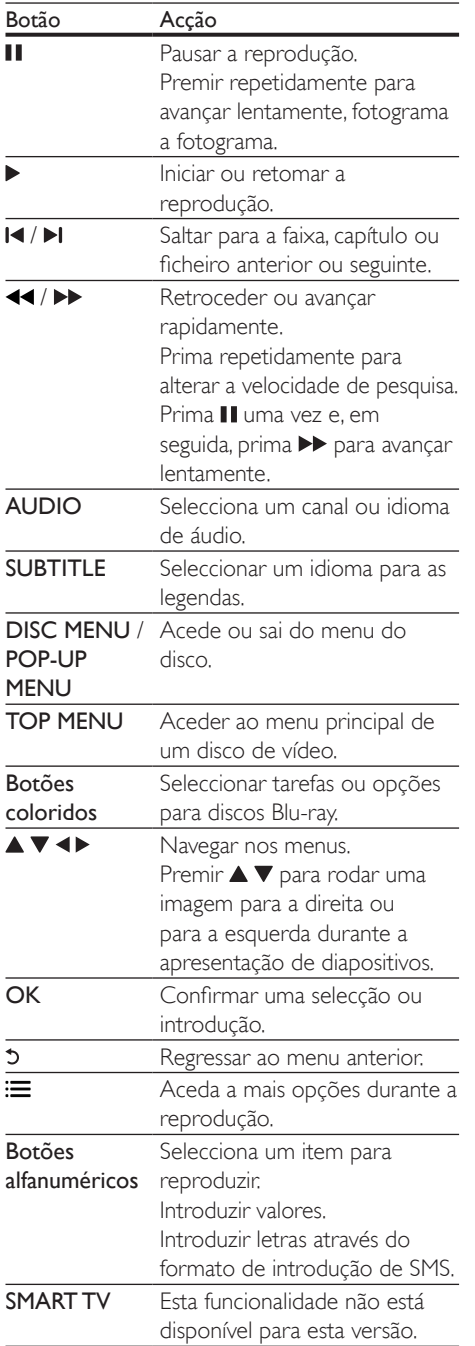

≜

Abrir ou fechar o compartimento do disco.

## Opções de vídeo, áudio e imagem

Estão disponíveis mais opções para a reprodução de vídeo ou imagens de um disco ou dispositivo de armazenamento USB.

## Opções de vídeo

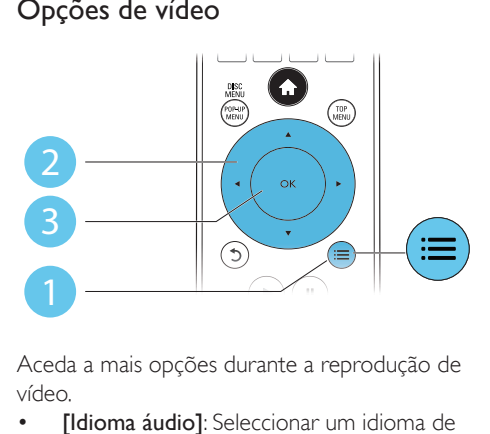

Aceda a mais opções durante a reprodução de vídeo.

- [Idioma áudio]: Seleccionar um idioma de áudio.
- [Idioma legendas]: Seleccionar um idioma de legendas.
- [Ajuste de legendas]: Alterar a posição das legendas no ecrã. Prima ▲ ▼ para alterar a posição das legendas.
- [Info]: Apresentar as informações de reprodução.
- [Conj. caract.]: Seleccionar um conjunto de caracteres que suporta as legendas do vídeo DivX (apenas para vídeos DivX).
- [Pesquisa por hora]: Avançar para um tempo específico através dos botões numéricos no telecomando.
- [2<sup>°</sup> idioma áudio]: Seleccionar o segundo idioma de áudio (apenas para discos Bluray que suportam BonusView).
- <span id="page-11-0"></span>[2° idioma legendas]: Seleccionar o segundo idioma de legendas (apenas para discos Blu-ray que suportam BonusView).
- **[Títulos]**: Seleccionar um título.
- [Capítulos]: Seleccionar um capítulo.
- [Lista de ângulos]: Seleccionar um ângulo de câmara.
- [Menus]: Apresentar um menu do disco.
- [Selecção PIP]: Apresentar uma janela Picture-in-Picture (apenas para discos Bluray que suportam BonusView).
- **[Zoom]**: Aumentar zoom de uma imagem de vídeo. Premir <>>
para seleccionar um factor de zoom.
- [Repetir]: Repetir um capítulo ou título.
- **[Repetir A-B]**: Marcar dois pontos dentro de um capítulo para repetição da reprodução ou desligar o modo de repetição.
- [Definições da imagem]: Seleccionar uma predefinição de cor.

## Nota

• As opções de vídeo disponíveis dependem da fonte de vídeo.

## Opções de imagem

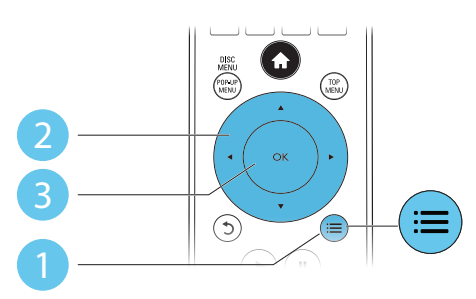

Aceda a mais opções durante a apresentação de diapositivos.

- [Rodar +90]: Rodar uma imagem 90 graus para a direita.
- [Rodar -90]: Rodar uma imagem 90 graus para a esquerda.
- [Zoom]: fazer zoom numa imagem. Premir para seleccionar um factor de zoom.
- [Info]: Apresentar informações da imagem.
- [Duração/diapositivo]: Definir um intervalo de visualização para uma apresentação de diapositivos.
- [Animação de diap.]: Seleccionar um efeito de transição para uma apresentação de diapositivos.
- [Definições da imagem]: Seleccionar uma predefinição de cor.
- [Repetir]: Repetir uma pasta seleccionada.

## Opções de áudio

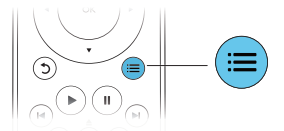

 $Prima :=$  repetidamente para navegar pelas seguintes opções.

- Repetir a faixa actual.
- Repetir todas as faixas do disco ou da pasta.
- Reproduzir faixas de áudio em modo aleatório.
- Desligar o modo de repetição.

## Vídeos DivX

Pode reproduzir vídeos DivX de um disco, de um dispositivo de armazenamento USB ou de uma loja de vídeo online (consulte "Alugar vídeos online).

## códigoVOD para DivX

- Antes de comprar vídeos DivX e de os reproduzir neste leitor, registe o leitor em www.divx.com utilizando o código DivX VOD.
- Para apresentar o código DivX VOD: prima  $\hat{\mathbf{r}}$  e seleccione [Configuração] > [Avançada] > [Código DivX® VOD].

### <span id="page-12-0"></span>legendas de DivX

- Prima **SUBTITLE** para seleccionar um idioma.
- Se as legendas não forem apresentadas correctamente, altere para o conjunto de caracteres que suporta as legendas de DivX. Seleccione um conjunto de caracteres: prima  $\equiv$  e seleccione [Conjunto de caracteres].

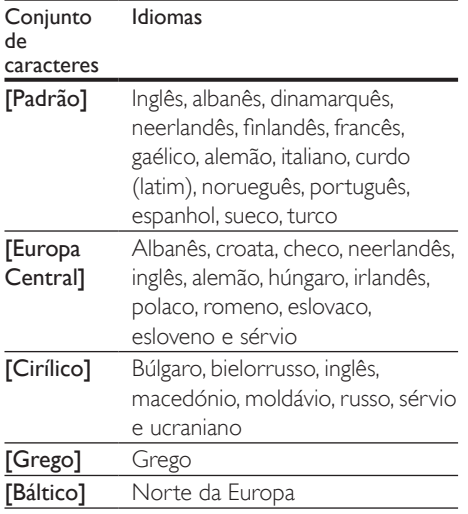

### Nota

- Para reproduzir ficheiros protegidos DivX DRM de um dispositivo de armazenamento USB ou de uma loja de vídeo online, ligue este leitor a um televisor através de HDMI.
- Para utilizar as legendas, assegure-se de que o ficheiro de legendas tem o mesmo nome do que o ficheiro de vídeo DivX. Por exemplo, se o ficheiro de vídeo DivX tiver o nome "movie.avi", guarde o ficheiro de legendas como "movie.srt" ou "movie.sub".
- Este leitor pode reproduzir ficheiros de legendas nos seguintes formatos: .srt, .sub, .txt, .ssa e .smi.

## Reproduzir uma apresentação de diapositivos musical

Reproduza música e imagens simultaneamente para criar uma apresentação de diapositivos musical.

- $1$  A partir de um disco ou dispositivo de armazenamento USB conectado, reproduza um ficheiro de música.
- Prima  $\mathfrak b$  e avance para a pasta de imagens.
- Seleccione uma imagem do mesmo disco ou USB e prima OK para iniciar a apresentação de diapositivos.
- $4$  Prima para parar a apresentação de diapositivos.
- **5** Prima novamente para parar a reprodução de música.

## BonusView em Blu-ray

Veja o conteúdo especial (como comentários) numa pequena janela no ecrã.

Esta funcionalidade só pode ser utilizada em discos Blu-ray compatíveis com BonusView (também conhecido como imagem na imagem).

- $1$  Durante a reprodução, prima  $\equiv$ » O menu de opções é apresentado.
- 2 Seleccione [Selecção PIP] > [PIP] e prima OK.
	- » As opções PIP [1]/[2] dependem dos conteúdos de vídeo.
	- » A janela de vídeo secundária é apresentada.
- 3 Seleccione [2.° idioma de áudio] ou [2.º idioma de legendas] e prima OK.

## <span id="page-13-0"></span>BD-Live em Blu-ray

Aceda a serviços online exclusivos, como trailers de filmes, jogos, toques e outros conteúdos de bónus.

Esta funcionalidade é só aplicável a discos Bluray com BD-Live.

- 1 Prepare a ligação de Internet e configure uma rede (consulte "Configurar uma rede").
- 2 Ligue um dispositivo de armazenamento USB ao conector  $\leftarrow \left($  USB) neste leitor.
	- É utilizado um dispositivo de armazenamento USB para armazenar o conteúdo BD-Live transferido.
	- Para eliminar o BD-Live transferido anteriormente para o dispositivo de armazenamento USB para libertar memória, prima  $\bigstar$  e seleccione [Configuração] > [Avançada] > [Limpar memória].
- **3** Reproduza um disco com BD-Live.
	- 4 No menu do disco, seleccione o ícone de BD-Live e prima OK.
		- » A função BD-Live começa a transferência. O tempo de carregamento depende do disco e da sua ligação de Internet.
- $5$  Na interface de BD-Live, seleccione um item para aceder.

## Nota

- Os serviços BD-Live variam dependendo dos discos e dos países.
- Quando utiliza a função BD-Live, o fornecedor de conteúdos acede aos dados do disco e do leitor.
- Utilize um dispositivo de armazenamento USB com 1 GB, no mínimo, de espaço livre para guardar os ficheiros transferidos.
- Se for utilizado um hub USB com este leitor, não sobrecarregue o hub USB com muitos dispositivos USB para evitar uma alimentação USB insuficiente.

## Reproduzir um vídeo Blu-ray 3D

## O que necessita

- Um televisor compatível com 3D
- Este leitor é ligado ao televisor via HDMI
- Óculos 3D compatíveis com o televisor
- Disco Blu-ray 3D
- 1 Assegure-se de que a apresentação  $3D$  está activada: prima  $\bigoplus$  e seleccione [Configuração] > [Vídeo] > [Ver vídeo em 3D] > [Automático].
- 2 Reproduza um vídeo Blu-ray 3D.<br>3 Cologue os óculos 3D para efeit
	- 3 Coloque os óculos 3D para efeitos 3D.
		- Para reproduzir o vídeo 3D em 2D, desligue a apresentação de Blu-ray 3D (prima  $\bigoplus$  e seleccione **[Configuração]** > [Vídeo] > [Ver vídeo em 3D] > [Desligar]).

## Configurar uma rede

Ligue este leitor a uma rede de computador e à Internet para aceder aos serviços:

- Navegar no PC (DLNA): reproduza fotografias, música e ficheiros de vídeo transmitidos do seu computador.
- Serviços de Internet: aceda a serviços online, como imagens, música e lojas de vídeo.
- Actualização de software: actualize o software deste leitor através da Internet.
- BD-Live: aceda a funcionalidades online de bónus (aplicável a discos Blu-ray com BD-Live).
- **1** Ligue este leitor a uma rede de computadores e à Internet, através de uma ligação com fios (Ethernet) ou sem fios.
	- Para uma ligação com fios, ligue um cabo de rede (não fornecido) à porta LAN no painel posterior deste leitor.

<span id="page-14-0"></span>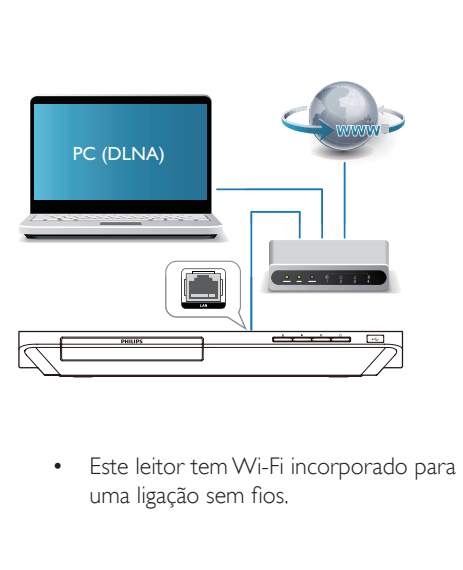

uma ligação sem fios.

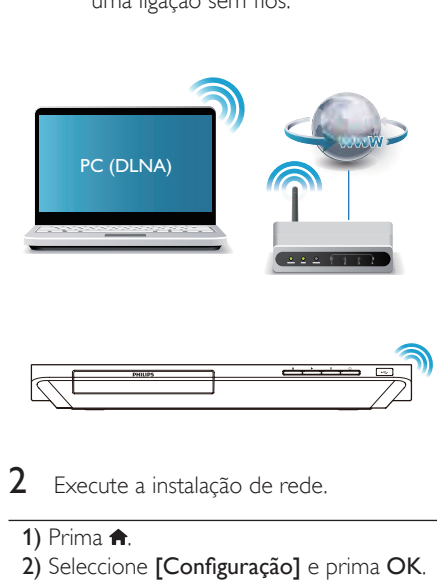

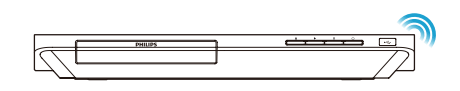

2 Execute a instalação de rede.

### 1) Prima  $\bigoplus$ .

- 2) Seleccione [Configuração] e prima OK.
- 3) Seleccione [Rede] > [Instalação de rede] e prima OK.
- 4) Siga as instruções no ecrã do televisor para completar a instalação.

## Atenção

• Antes de se ligar a uma rede, familiarize-se com o router de rede, o software do servidor multimédia para DLNA e os princípios da ligação em rede. Caso seja necessário, leia a documentação que acompanha os componentes de rede. A Philips não se responsabiliza por dados perdidos, danificados ou corrompidos.

## Controlo com smartphone

Utilize um smartphone para navegar, controlar e reproduzir ficheiros multimédia deste leitor.

#### O que necessita

- Um iPhone (iOS 3.1.3 e superior) ou dispositivo Android (Android 2.1 e superior).
- Transfira a aplicação Philips MyRemote para o seu smartphone
	- Para o iPhone, procure a aplicação na App Store
	- Para dispositivos Android, procure a aplicação em Android Market

### Antes de começar

- Ligue este leitor a uma rede doméstica (consulte "Configurar uma rede").
- Ligue o seu smartphone à mesma rede doméstica (consulte o manual do utilizador do smartphone para mais detalhes).
- Ligue este leitor

## <span id="page-15-0"></span>Controlar o seu leitor

Utilize um smartphone para navegar, controlar e reproduzir ficheiros multimédia deste leitor.

- **1** Insira um disco de dados ou um dispositivo de armazenamento USB neste leitor.
- 2 No seu smartphone, toque no ícone MyRemote no ecrã inicial.
	- » O nome deste leitor é apresentado no smartphone.
- 3 Seleccione este leitor no ecrã do smartphone.
	- » O smartphone utilizado como telecomando virtual está activado.
- 4 No smartphone, toque no separador Media (Multimédia) e seleccione a fonte do disco ou USB.
	- » As pastas no disco de dados ou no dispositivo de armazenamento USB são apresentadas.
- 5 Abra uma pasta e seleccione um ficheiro para reproduzir.
	- Para aceder ao telecomando, volte ao ecrã anterior do smartphone e toque no separador Remote (Telecomando). São activados apenas os botões de controlo relevantes.
- 6 Toque nos botões de controlo do smartphone para controlar a reprodução.
	- Para aceder a mais botões de controlo, passe o dedo pelo ecrã para a esquerda ou para a direita.
	- Para sair da aplicação, prima o botão inicial no smartphone.

## Navegar no PC através de DI NĂ

Através deste leitor pode transmitir e reproduzir vídeos, música e fotografias de um computador para o seu televisor.

## Antes de começar

- Instale no seu PC uma aplicação de servidor multimédia compatível com DLNA (como Windows Media Player 11 ou superior)
- No seu PC, active a partilha de multimédia e a partilha de ficheiros (consulte o documento "Ajuda" na aplicação do servidor multimédia)
- 1 Ligue este leitor e o seu PC à mesma rede doméstica (consulte "Configurar uma rede").
	- Para obter a melhor qualidade de vídeo, utilize ligações de rede com fios sempre que possível.
- 2 Prima  $\triangle$ 
	- » O menu inicial é apresentado no ecrã do televisor.
- 3 Seleccione [Navegar no PC] e prima OK. » É apresentado um navegador de conteúdos.
- 4 Seleccione um ficheiro e prima OK para reproduzir.
	- Utilize o telecomando para controlar a reprodução.

## <span id="page-16-0"></span>Transmitir ficheiros multimédia de um dispositivo Android

Graças ao Philips SimplyShare, pode utilizar este leitor para transmitir ficheiros multimédia de um dispositivo Android para o seu televisor. Para mais detalhes, visite www.philips.com/support

## Utilizar Philips Easylink

Este leitor suporta o sistema Philips EasyLink, o qual utiliza o protocolo HDMI CEC (Consumer Electronics Control). Os dispositivos compatíveis com EasyLink ligados através de HDMI podem ser controlados com um só telecomando. A Philips não garante uma interoperabilidade 100% eficaz com todos os dispositivos HDMI CEC.

- 1 Ligue os dispositivos compatíveis com HDMI CEC através de HDMI e active as operações HDMI CEC no televisor e nos outros dispositivos conectados (consulte o manual do utilizador do televisor ou de outros dispositivos para mais detalhes).
- 2 Prima  $\hat{\mathbf{a}}$ .<br>3 Seleccion
- Seleccione [Configuração]> [EasyLink].
- 4 Seleccione [Ligar] entre as opções: [EasyLink], [Reprodução com um toque] e [Modo de espera com um toque]. » A função EasyLink está ligada.

#### Reprodução com um toque

Quando há um disco de vídeo dentro do  $compartimento$  do disco, prima  $\blacktriangleright$  para activar o televisor que se encontra no modo de espera e para reproduzir um disco, em seguida.

#### Modo de espera com um toque

Quando um dispositivo ligado (por exemplo, um televisor) é colocado em modo de espera com o seu próprio telecomando, este leitor também é colocado em modo de espera automaticamente.

## <span id="page-17-0"></span>3 Alterar as definições

Esta secção ajuda-o a alterar as definições deste leitor.

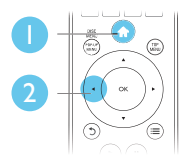

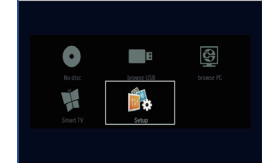

 $-16.9$  Widescr

 $\overline{\bullet}$  Auto

 $\bullet$  Auto

 $\overline{a}$  Auto

 $\bullet$  Standard

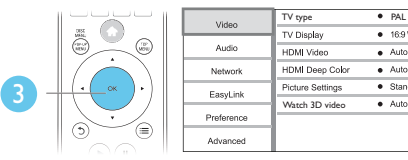

Nota

- Não é possível alterar uma opção de menu que esteja a cinzento.
- Para regressar ao menu anterior, prima  $\mathfrak{D}$ . Para sair do menu, prima  $\bigcap$ .

## Imagem

- 1 Prima  $\triangle$
- 2 Seleccione [Configuração] > [Vídeo] para aceder às opções de configuração de vídeo.
- **[TV type]**: Seleccionar um sistema de cores adequado ao seu televisor.
- [Ecrã do televisor]: Seleccionar um formato de apresentação de imagens para se ajustar ao ecrã do televisor.
- [Vídeo HDMI]: Seleccionar uma resolução de vídeo HDMI.
- [HDMI Deep Color]: Apresentar cores com mais sombras e tons quando o conteúdo de vídeo é gravado em Deep Color e o televisor suporta esta funcionalidade.
- [Definições da imagem]: Seleccionar uma predefinição de cor.
- [Ver vídeo em 3D]: Definir a apresentação para 3D ou 2D ao reproduzir um disco Blu-ray 3D. O leitor tem de ser ligado a um televisor 3D através de HDMI.

## Nota

- Se alterar uma definição, certifique-se de que o televisor suporta a nova definição.
- Para definições relacionadas com HDMI, o televisor tem de ser ligado através de HDMI.
- Para a ligação composta (através do conector VIDEO), seleccione uma resolução de vídeo de 480i/576i ou 480p/576p em [Vídeo HDMI] para activar a saída de vídeo.

## Som

- 1 Prima  $\triangle$
- 2 Seleccione  $[Configuração] > [Audio]$ para aceder às opções de configuração de áudio.
- [Modo nocturno]: Seleccionar o som baixo ou o som dinâmico total. O modo nocturno diminui o volume do som elevado e aumenta o volume do som suave (como a voz).
- **[Neo 6]**: Activar ou desactivar um efeito de som surround que é convertido de áudio de 2.0 canais.
- [Áudio HDMI]: Definir um formato de áudio HDMI quando este leitor é ligado através de HDMI.
- <span id="page-18-0"></span>[Áudio Digital]: Seleccionar um formato de áudio para a saída de som quando este leitor está ligado através um conector digital (coaxial).
- [Amost. desc. PCM]: Definir a taxa de amostragem para a saída de áudio PCM, quando este leitor é ligado através de um conector digital (coaxial).

## Nota

- Para definições relacionadas com HDMI, o televisor tem de ser ligado através de HDMI.
- O modo nocturno está disponível apenas para discos DVD e Blu-ray codificados com Dolby.

## Rede (instalação...)

- 1 Prima  $\triangle$
- 2 Seleccione [Configuração] > [Rede] para aceder às opções de configuração da rede.
- [Instalação de rede]: Iniciar uma instalação com ou sem fios para que a rede funcione.
- [Ver as definições de rede]: Apresentar o estado actual da rede.
- [Ver as definições da ligação sem fios]: Apresentar o estado actual do Wi-Fi.
- [Limpar memória do Smart TV]: Esta funcionalidade não está disponível para esta versão.
- [Atribuir nome a produto:]: Atribuir um novo nome a este leitor para identificação numa rede doméstica.

## Preferências (idiomas, controlo parental...)

- 1 Prima  $\bigstar$
- 2 Seleccione  $[Configuracão] > [Prefer.]$ para aceder às opções de configuração das preferências.
- **[Idioma de menu]**: Seleccionar um idioma de menu para apresentação no ecrã.
- **[Áudio]**: Seleccionar um idioma de áudio para vídeo.
- [Legendas]: Seleccionar um idioma de legendas para vídeo.
- [Menu Disco]: Seleccionar um idioma do menu para um disco de vídeo.
- **[Controlo Parental]**: Restringir o acesso a discos codificados com classificações. Introduzir "0000" para aceder às opções de restrição. Para reproduzir todos os discos independentemente da classificação, seleccione o nível "8".
- **[Protecção de ecrã]:** Activar ou desactivar o modo de protecção de ecrã. Se estiver activado, o ecrã entra no modo de inactividade depois de 10 minutos sem executar funções (por exemplo, no modo de pausa ou de paragem).
- [Ajuste automático de legendas]: Activar ou desactivar o ajuste de legendas. Se activado, a posição das legendas é alterada automaticamente para se adaptar ao ecrã do televisor (esta funcionalidade funciona apenas com alguns televisores Philips).
- [Alt P-Passe]: Definir ou alterar uma palavra-passe para reproduzir um disco com restrições. Introduza "0000" se não tiver uma palavra-passe ou caso se tenha esquecido da sua palavra-passe.
- **[Painel do visor]**: Mudar o brilho do visor do leitor.
- [Stand.Auto.]: Activar ou desactivar o modo de espera automático. Se estiver activado, o leitor muda para o modo de espera após 30 minutos de inactividade (por exemplo, no modo de pausa ou paragem).
- [Activação rápida]: Ligar ou desligar a activação mais rápida do leitor quando este se encontra no modo de espera. Se a activação rápida for desligada, é consumida menos energia no modo de espera.
- [VCD PBC]: Apresentar ou avançar o menu de conteúdos de VCD e SVCD.

#### <span id="page-19-0"></span>Nota

- Se o seu idioma preferido não estiver disponível para idioma de disco, de áudio ou de legenda, pode seleccionar [Outros] nas opções de menu e introduzir o código de idioma de 4 dígitos que pode consultar no final deste manual do utilizador.
- Se seleccionar um idioma que não esteja disponível num disco, este leitor utiliza o idioma padrão do disco.

## Opções avançadas (limpar memória...)

- 1 Prima  $\uparrow$ .
- Seleccione [Configuração] > [Avançada] para aceder às opções de configuração avançadas.
- [Segurança BD-Live]: Restringir ou permitir o acesso a BD-Live (só para discos não-comerciais de BD-Live criados por utilizadores).
- [Modo de conversão]: Controlar a saída de áudio estéreo de 2 canais.
- [Actualização de software]: Seleccionar a actualização do software a partir de uma rede ou de um dispositivo de armazenamento USB.
- [Limpar memória]: Apagar a transferência anterior de BD-Live do dispositivo de armazenamento USB. Uma pasta "BUDA" é criada automaticamente para armazenar a transferência BD-Live.
- [Armazenamento local]: Seleccionar um dispositivo de armazenamento USB ou cartão SD para armazenar o conteúdo dos ficheiros BD-Live transferidos.
- [Código DivX® VOD]: Apresentar o código de registo ou de anulação de registo DivX® para este leitor.
- [Netflix ESN]: Apresentar o ESN (Número Electrónico de Série) deste leitor.
- [Deactivation]: Cancelar a activação do Netflix neste leitor.
- [Informação da versão]: Apresentar a versão de software deste leitor.

[Repor predefinições]: Repor as predefinições de fábrica deste leitor, excepto a palavra-passe e o nível de controlo parental.

## Nota

- Não pode restringir o acesso à Internet em discos Blu-ray comerciais.
- Antes de comprar vídeos DivX e de os reproduzir neste leitor, registe este leitor em www.divx.com com o código DivX VOD.

## <span id="page-20-0"></span>4 Actualização de software

Antes de actualizar o software deste leitor, verifique a versão de software actual:

Prima  $\bigoplus$  e seleccione  $[Configuracăo]$  > [Avançada] > [Informação da versão], em seguida, prima OK.

## Actualizar software através da Internet

- 1 Ligue o leitor à Internet (consulte "Configurar uma rede").
- 2 Prima  $\hat{\mathbf{r}}$  e seleccione [Configuração].<br>3 Seleccione [Avancada] >
- Seleccione [Avançada] > [Actualização de software]> [Rede].
	- » Se for detectado um suporte de actualização, é-lhe solicitado que inicie a actualização.
- 4 Siga as instruções apresentadas no ecrã do televisor para actualizar o software.
	- » Quando a actualização estiver concluída, este leitor desliga-se automaticamente e volta a ligar-se.

## Actualizar através de USB

- 1 Procure a versão mais recente do software em www.philips.com/support.
	- Procure o seu modelo e clique em "Software e Controladores".
- 2 Transfira o software para um dispositivo de armazenamento USB.
	- a Descomprima o ficheiro transferido e assegure-se de que a pasta descomprimida tem o nome "UPG\_ ALL".

#### b Coloque a pasta "UPG\_ALL" no directório raiz.

- $3$  Ligue o dispositivo de armazenamento USB ao conector  $\leftarrow$  (USB) neste leitor.
- $4$  Prima  $\bigtriangleup$  e seleccione  $\big[$ Configuração $\big]$ .
- 5 Seleccione  $[Avançada] >$ [Actualização de software]> [USB].
	- » Se for detectado um suporte de actualização, é-lhe solicitado que inicie a actualização.
- 6 Siga as instruções apresentadas no ecrã do televisor para actualizar o software.
	- » Quando a actualização estiver concluída, este leitor desliga-se automaticamente e volta a ligar-se.

## Atenção

• Não desligue a alimentação nem retire o dispositivo USB de armazenamento enquanto a actualização do software estiver em curso, pois pode danificar este leitor.

## <span id="page-21-0"></span>5 Especificações

## Nota

• As especificações estão sujeitas a alteração sem aviso prévio

## Código da região

Este leitor pode reproduzir discos com os seguintes códigos de região.

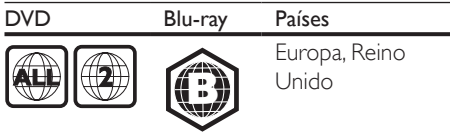

## Suportes multimédia legíveis

- BD de vídeo, BD 3D
- DVD de vídeo, DVD+R/+RW, DVD-R/- RW, DVD+R/-R DL (Dual Layer)
- VCD/SVCD
- CD de áudio, CD-R/CD-RW, multimédia MP3, multimédia WMA, ficheiros JPEG
- Multimédia DivX (Ultra)/DivX Plus HD, multimédia MKV
- Dispositivo USB de armazenamento

### Formato de ficheiros

- Vídeo: .avi, .divx, .mp4, .mkv
- Áudio: .mp3, .wma, .wav
- Imagem: .jpg, .gif, .png

#### Vídeo

- Sistema de sinais: PAL / NTSC
- Saída de vídeo composto: 1 Vp-p (75 ohm)
- Saída HDMI: 480i/576i, 480p/576p, 720p, 1080i, 1080p, 1080p/24 Hz

## Áudio

- Saída analógica de 2 canais
	- Áudio frontal E&D : 2 Vrms (> 1 kohm)
- Saída digital: 0,5 Vp-p (75 ohm)
	- Coaxial
- Saída HDMI
- Frequência de amostragem:
	- MP3: 32 kHz, 44,1 kHz, 48 kHz
	- WMA: 44,1 kHz, 48 kHz
- Taxa de bits constante:
	- MP3: 112 kbps 320 kbps
	- WMA: 48 kpbs 192 kpbs

## USB

- Compatibilidade: USB (2.0) de alta velocidade
- Compatibilidade de classe: Classe de armazenamento em massa USB
- Sistema de ficheiros: FAT16, FAT32
- Porta USB:  $5V = 500$  mA (para cada porta)
- Suporte de HDD (um disco rígido externo): poderá ser necessária uma fonte de energia externa.

## Unidade principal

- Classificação da fonte de alimentação: 220-240V~, 50-60 Hz
- Consumo de energia: 16 W
- Consumo de energia no modo de espera (activação rápida desactivada): < 0,5 W
- Dimensões  $(l \times a \times p)$ : 360  $\times$  42  $\times$  219 (mm)
- Peso líquido: 1,18 kg

## Acessórios fornecidos

- Telecomando e pilhas
- Manual do utilizador

### Especificações do laser

- Tipo de laser (díodo): AlGaInN (BD), AlGaInP (DVD/CD)
- Comprimento de onda: 405+7 nm/-7 nm (BD), 660+10 nm/-10 nm (DVD), 785+10/-10 nm (CD)
- Potência de saída: 1 mW (BD), 0,26 mW (DVD), 0,3 mW (CD)

## Temperatura e humidade de funcionamento

0 °C a 45 °C, 5% a 90% de humidade para todos os climas.

### Temperatura e humidade de armazenamento

• -40 °C a 70 °C, 5% a 95%

## <span id="page-22-0"></span>6 Resolução de problemas

### Nota

- Para a identificação e dados da alimentação, consulte a placa de identificação na parte posterior ou inferior do produto.
- Antes de realizar ou alterar quaisquer ligações, certifique-se de que todos os dispositivos estão desligados da tomada eléctrica.

## Aviso

• Risco de choque eléctrico. Nunca remova o revestimento do leitor.

Para evitar que a garantia se torne inválida, nunca tente reparar o leitor.

Se tiver problemas ao utilizar o leitor, verifique os seguintes pontos antes de solicitar assistência. Se o problema persistir, registe o seu leitor e obtenha assistência em

www.philips.com/support.

Se contactar a Philips, terá de fornecer os números de modelo e de série deste aparelho. Os números de modelo e de série encontramse na parte posterior do leitor. Anote os números aqui:

N.º de modelo \_\_\_\_\_\_\_\_\_\_\_\_\_\_\_\_\_\_\_\_\_\_\_\_\_

N.º de série

## Unidade principal

### Os botões neste leitor não funcionam.

• Desligue este leitor da fonte de alimentação durante alguns minutos e volte a ligá-lo.

## Imagem

#### Sem imagem.

Certifique-se de que o televisor está ligado à entrada correcta da fonte para este leitor. • Para a ligação composta (através do conector VIDEO) ao televisor, seleccione neste leitor uma resolução de vídeo de 480i/576i ou 480p/576p para permitir a saída de vídeo (prima  $\bigoplus$  e seleccione [Configuração] > [Vídeo] > [Vídeo HDMI]).

### Não há imagem na ligação HDMI.

- Certifique-se de que o cabo HDMI não está danificado. Se este estiver danificado, substitua-o por um cabo HDMI novo.
- No telecomando, prima  $\hat{ }$  e prima "731" (botões numéricos) para recuperar a apresentação da imagem. Ou aguarde 10 segundos pela recuperação automática.
- Se o leitor estiver ligado a um dispositivo de apresentação não autorizado com um cabo HDMI, os sinais de áudio e vídeo podem não ser emitidos.

### O disco não é reproduzido com vídeo de alta definição.

- Certifique-se de que o disco contém vídeo de alta definição.
- Certifique-se de que o televisor é compatível com vídeo de alta definição.

### Som

#### Sem saída de som do televisor.

- Verifique se os cabos de áudio estão ligados à entrada de áudio do televisor.
- Certifique-se de que o televisor está ligado à entrada correcta da fonte para este leitor.

#### Sem saída de áudio dos altifalantes do dispositivo de áudio externo (sistema de cinema em casa ou amplificador).

- Verifique se os cabos de áudio estão ligados à entrada de áudio do dispositivo de áudio.
- Mude o dispositivo de áudio externo para a entrada correcta de fonte de áudio.

### Não há som com ligação HDMI.

• Poderá não ouvir som da saída HDMI se o dispositivo ligado não for compatível com HDCP ou se for compatível apenas com DVI.

## Sem saída de áudio secundário para a funcionalidade Picture-in-Picture.

• Quando [Bitstream] está seleccionado no menu [Áudio HDMI] ou [Áudio Digital] , tanto o som interactivo como o som secundário para a funcionalidade Picture-in-Picture estão silenciados. Anule a selecção de [Bitstream].

## Reprodução

### Não é possível reproduzir um disco.

- Limpe o disco.
- Assegure-se de que o disco está carregado correctamente.
- Assegure-se de que este leitor suporta o disco. Consulte "Especificações".
- Certifique-se de que este leitor é compatível com o código de região do DVD ou BD.
- Para DVD±RW ou DVD±R, certifique-se de que o disco foi finalizado.

## Não é possível reproduzir ficheiros de vídeo DivX.

- Certifique-se de que o ficheiro de vídeo DivX está completo.
- Assegure-se de que a extensão do nome do ficheiro de vídeo está correcta.
- Para reproduzir ficheiros protegidos DivX DRM de um dispositivo de armazenamento USB ou de uma rede, ligue este leitor a um televisor através de HDMI.

## As legendas DivX não são apresentadas correctamente.

- Assegure-se de que o ficheiro de legendas tem o mesmo nome do que o ficheiro de vídeo DivX.
- Assegure-se de que o ficheiro de legendas tem um nome de extensão suportado por este leitor (.srt, .sub, .txt, .ssa ou .smi).

## Não é possível ler os conteúdos de um dispositivo de armazenamento USB ligado.

- Certifique-se de que o formato do dispositivo de armazenamento USB é compatível com este leitor.
- Assegure-se de que o sistema de ficheiros no dispositivo de armazenamento USB é suportado por este leitor.
- Para um HDD USB (um disco rígido externo), poderá ser necessária uma fonte de energia externa.

## O sinal "Nenhuma introdução" ou "x" é apresentado no televisor.

• A operação não é possível.

## A funcionalidade EasyLink não funciona.

• Assegure-se de que este leitor está ligado ao televisor com EasyLink da marca Philips e de que a opção de EasyLink está activada (consulte "Utilizar o seu leitor de discos Blu-ray/DVD"> "Utilizar Philips EasyLink").

## Não é possível aceder às funções BD-Live.

- Assegure-se de que este leitor está ligado à rede (consulte "Utilizar o seu leitor de discos Blu-ray/DVD"> "Configurar uma rede").
- Assegure-se de que a instalação de rede está concluída (consulte "Utilizar o seu leitor de discos Blu-ray/DVD"> "Configurar uma rede").
- Assegure-se de que o disco Blu-ray suporta as funções BD-Live.
- Limpe o armazenamento da memória (consulte "Alterar definições" > "Opções avançadas (segurança BD-Live, limpar memória...)").

## Não é possível transferir vídeos de uma loja de vídeo online.

- Assegure-se de que este leitor está ligado à rede (consulte "Utilizar o seu leitor de discos Blu-ray/DVD"> "Configurar uma rede").
- Assegure-se de que o seu leitor está ligado ao televisor através de um cabo HDMI.
- Certifique-se de que pagou o vídeo e que o período de aluguer ainda está activo.

## <span id="page-24-0"></span>Rede

## Rede sem fios não encontrada ou com interferência.

- Assegure-se de que a rede está ligada correctamente (consulte "Utilizar o seu leitor de discos Blu-ray/DVD" > "Configurar uma rede").
- Assegure-se de que a instalação de rede está concluída (consulte "Utilizar o seu leitor de discos Blu-ray/DVD"> "Configurar uma rede").
- Certifique-se de que a rede sem fios não sofre interferências de microondas, telefones DECT ou outros dispositivos de Wi-Fi próximos.
- Se a rede sem fios não funcionar correctamente, tente uma instalação de rede com fios (consulte "Utilizar o seu leitor Blu-ray/DVD" > "Configurar uma rede").

### A navegação no PC está lenta.

- Consulte o manual do utilizador do router sem fios para obter informações sobre o alcance no interior, a taxa de transferência e outros factores da qualidade do sinal.
- Precisa de uma ligação à Internet de alta velocidade para o seu router.

## Vídeos 3D

### Não é possível ver os efeitos 3D

- Assegure-se de que a apresentação 3D está activada (consulte "Utilizar o seu leitor de discos Blu-ray/ DVD" > "Reproduzir um vídeo Blu-ray 3D").
- Assegure-se de que o disco que está a ser apresentado é compatível com Blu-ray 3D.
- Assegure-se de que o televisor é compatível com 3D e HDMI e que o modo 3D está definido (consulte o manual do utilizador do televisor).
- Assegure-se de que os óculos 3D estão activados (consulte o manual do utilizador do televisor).

## 7 Aviso importante de segurança

Leia e compreenda todas as instruções antes de utilizar este leitor de discos Blu-ray/ DVD. Se resultarem danos do não cumprimento destas instruções, a garantia não se aplica.

## Notas importantes para os utilizadores no Reino Unido

### Fusível

Esta informação aplica-se apenas a produtos com uma ficha de alimentação do Reino Unido. Este produto está equipado com uma ficha moldada aprovada. Se substituir o fusível, utilize um com:

- as tensões indicadas na ficha.
- aprovação segundo a BS 1362 e
- a marca de aprovação da ASTA.

Contacte seu revendedor, se tiver dúvidas sobre que tipo de fusível deve utilizar.

Cuidado: para estar em conformidade com a directiva da CEM (2004/108/CE), não separe a ficha do cabo de alimentação.

#### Como ligar uma ficha

Os fios no cabo de alimentação têm as seguintes cores: azul = neutro (N), castanho = com corrente (L).

Se as cores não corresponderem às cores da sua ficha, identifique os terminais na sua ficha da seguinte forma:

- **1** Ligue o fio azul ao terminal marcado com um "N" ou preto.
- 2 Ligue o fio castanho ao terminal marcado com um "L" ou vermelho.
- $3$  Não ligue nenhum dos fios ao terminal de terra na ficha, marcado com "E" (ou "e") ou verde (ou verde e amarelo).

Antes de voltar a colocar a tampa da ficha, certifique-se de que o suporte do fio está a prender o revestimento do cabo e não se encontra apenas sobre os dois fios.

#### Copyright no Reino Unido

A gravação e reprodução de material pode exigir autorização. Consulte o Copyright Act 1956 e as Performer's Protection Acts 1958 a 1972.

## Segurança

#### Risco de choque eléctrico ou incêndio!

- Nunca exponha o produto e os acessórios à chuva ou água. Nunca coloque recipientes com líquidos, tais como jarras, próximos do produto. Se forem derramados líquidos sobre o produto, desligue-o imediatamente da tomada. Contacte o Apoio ao Cliente da Philips para que o produto seja verificado antes de ser utilizado.
- Nunca coloque o produto e os acessórios perto de chamas ou fontes de calor, incluindo a exposição solar directa.
- Nunca insira objectos nos orifícios de ventilação ou noutras aberturas do produto.
- Quando a ficha de alimentação ou o dispositivo de ligação de um aparelho forem utilizados como dispositivo de desactivação, o dispositivo de desactivação deve estar pronto para ser utilizado de imediato.
- As pilhas (conjunto de pilhas ou pilhas instaladas) não devem ser expostas a calor excessivo, tal como a exposição directa à luz solar, fogo ou situações similares.
- Desligue o produto da tomada eléctrica antes de tempestades com relâmpagos.
- Quando desligar o cabo de alimentação, puxe sempre pela ficha e nunca pelo cabo.

#### Risco de curto-circuito ou incêndio!

Antes de ligar o produto à tomada eléctrica, certifique-se de que a tensão corresponde ao valor impresso na parte de trás ou de baixo do produto. Nunca ligue o produto à tomada eléctrica se a tensão for diferente.

#### Risco de ferimentos ou danos no produto!

- Emite radiações de laser visíveis e invisíveis quando aberta. Evite a exposição ao feixe.
- Não toque na lente óptica no interior do compartimento do disco.
- Nunca coloque o produto ou quaisquer outros objectos sobre o cabo de alimentação ou qualquer outro equipamento eléctrico.
- Se o produto for transportado a temperaturas inferiores a 5 °C, desembale o produto e aguarde até que a sua temperatura seja igual à temperatura ambiente, antes de ligá-lo à tomada eléctrica.

### Risco de sobreaquecimento!

• Nunca instale este produto num espaço confinado. Deixe sempre um espaço de, pelo menos, 10 cm à volta do produto para permitir uma ventilação adequada. Certifique-se de que as cortinas ou outros objectos nunca cobrem as ranhuras de ventilação do produto.

#### Risco de contaminação!

- Não misture pilhas (velhas com novas, de carbono com alcalinas, etc.).
- Retire as pilhas se estiverem gastas ou se não pretender utilizar o telecomando por um longo período de tempo.
- As pilhas contêm substâncias químicas e devem ser eliminadas correctamente.

#### Risco de ingestão de pilhas!

- O produto/o telecomando pode conter uma pilha tipo botão, que pode ser engolida.
- Mantenha a pilha sempre fora do alcance das crianças!

## ortuguês Português

## Símbolo de equipamento de Classe II:

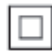

Este símbolo indica que o produto possui um sistema de isolamento duplo.

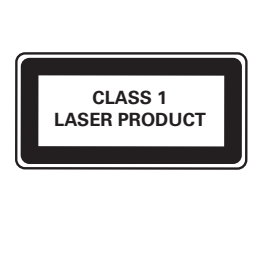

## Aviso de saúde relativo a 3D

- Se padecer, ou se tiver antecedentes na família, de epilepsia ou de ataques despoletados por fotossensibilidade, consulte um médico antes de se expor a fontes de luz intermitente, sequências rápidas de imagem ou visualização a 3D.
- Para evitar desconforto, como vertigem, dor de cabeça ou desorientação, não recomendamos a visualização a 3D durante longos períodos de tempo. Se sentir qualquer desconforto, interrompa a visualização a 3D e não inicie nenhuma actividade potencialmente arriscada (por exemplo, conduzir um automóvel) até que os sintomas desapareçam. Se os sintomas persistirem, não retome a visualização a 3D sem consultar um médico primeiro.
- Os pais devem monitorizar as crianças durante a visualização a 3D e assegurarse de que estas não sentem nenhum desconforto, como mencionado acima. A visualização a 3D não é recomendada para crianças com menos de 6 anos de idade, uma vez que o seu sistema visual não se encontra completamente desenvolvido.

## Cuidados a ter com o seu produto

- Não coloque outros objectos que não discos dentro da gaveta do disco.
- Não coloque discos deformados ou partidos dentro da gaveta do disco.
- Retire os discos da gaveta do disco se não for utilizar o produto durante um longo período de tempo.
- Utilize apenas panos de microfibras para limpar o produto.

## Cuidados a ter com o ambiente

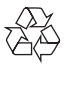

O produto foi concebido e fabricado com materiais e componentes de alta qualidade, que podem ser reciclados e reutilizados.

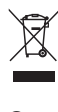

Quando um produto tem este símbolo de um contentor de lixo com rodas e uma cruz sobreposta, significa que o produto é abrangido pela Directiva Europeia 2002/96/CE. Informese acerca do sistema de recolha selectiva local para produtos eléctricos e electrónicos. Proceda de acordo com as regulamentações locais e não elimine os seus antigos produtos juntamente com o lixo doméstico. A eliminação correcta do seu produto antigo evita potenciais consequências nocivas para o ambiente e para a saúde pública.

<span id="page-27-0"></span>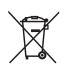

O produto contém pilhas abrangidas pela Directiva Europeia 2006/66/CE, as quais não podem ser eliminadas juntamente com o lixo doméstico.

Informe-se acerca dos regulamentos locais relativos ao sistema de recolha selectiva de pilhas, uma vez que a correcta eliminação ajuda a evitar consequências nocivas para o meio ambiente e para a saúde pública.

# CE0560

Este produto cumpre os requisitos de interferências de rádio da União Europeia. A Philips Consumer Lifestyle declara, através deste documento, que este produto cumpre os requisitos essenciais e outras disposições relevantes da Directiva 1999/5/CE. Está disponível uma cópia da Declaração de Conformidade CE numa versão em Portable Document Format (PDF) do manual do utilizador em www.philips.com/support.

## Direitos de autor

#### Be responsible Respect copyrights

Este item incorpora tecnologia de protecção contra cópia protegida pelas patentes dos E.U.A. e outros direitos de propriedade intelectual da Rovi Corporation. A manipulação e a alteração são proibidas.

#### Software de origem aberta

A Philips Electronics Singapore Pte Ltd disponibiliza-se a fornecer, mediante pedido, uma cópia do código de origem completo correspondente para pacotes de software de origem aberta com direitos de autor utilizados neste produto, para o qual esta oferta é solicitada pelas respectivas licenças.

Esta oferta é válida durante um período máximo de três anos após a compra do produto para qualquer pessoa que receba esta informação. Para obter o código fonte, contacte open.source@philips.com. Se preferir não utilizar o correio electrónico ou se não receber o comprovativo de confirmação no período de uma semana após o envio da mensagem de correio electrónico para este endereço, escreva para "Open Source Team, Philips Intellectual Property & Standards, P.O. Box 220, 5600 AE Eindhoven, The Netherlands." Se não receber uma confirmação atempada da sua carta, envie uma mensagem de correio electrónico para o endereço acima.

Este produto incorpora tecnologia proprietária sob licença da Verance Corporation e encontrase protegido pela patente 7,369,677 dos EUA e outras patentes dos EUA e internacionais emitidas e pendentes, bem como protecção de direitos de autor e confidencialidade de indústria para determinados aspectos da tecnologia utilizada. Cinavia é uma marca registada da Verance Corporation. Copyright 2004-2010 Verance Corporation. Todos os direitos reservados por Verance. A descompilação e a desmontagem são proibidas.

#### Aviso da Cinavia

Este produto usa tecnologia da Cinavia para limitar o uso de cópias não autorizadas de filmes e vídeos produzidos comercialmente e respectivas bandas sonoras. Quando o uso indevido de uma cópia não autorizada for detectado, será apresentada uma mensagem, e a reprodução ou cópia serão interrompidas. Mais informação a respeito da tecnologia da Cinavia encontra-se disponível no Centro de Informação ao Cliente Online da Cinavia (Cinavia Consumer Information Center) em http://www.cinavia.com. Para solicitar informação adicional a respeito da Cinavia por correio electrónico, envie um postal com o seu endereço de correspondência para: Centro de Informação ao Cliente da Cinavia (Cinavia Consumer Information Center), P.O. Box 86851, San Diego, CA, 92138, EUA.

## **Trademarks**

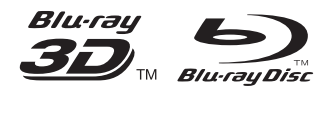

'Blu-ray ™', 'Blu-ray Disc ™', 'Blu-ray Disc ™' logo, 'Blu-ray 3D ™' and 'Blu-ray 3D ™' logo are the trademarks of Blu-ray Disc Association.

## Həmr

HDMI, and HDMI logo and High-Definition Multimedia Interface are trademarks or registered trademarks of HDMI licensing LLC in the United States and other countries.

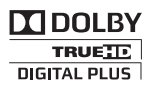

Manufactured under license from Dolby Laboratories. Dolby and the double-D symbol are trademarks of Dolby Laboratories.

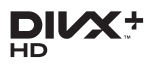

ABOUT DIVX VIDEO: DivX® is a digital video format created by DivX, LLC, a subsidiary of Rovi Corporation. This is an official DivX Certified® device that plays DivX video. Visit divx.com for more information and software tools to convert your files into DivX videos. ABOUT DIVX VIDEO-ON-DEMAND: This DivX Certified® device must be registered in order to play purchased DivX Video-on-Demand (VOD) movies. To obtain your registration code, locate the DivX VOD section in your device setup menu. Go to vod.divx.com for more information on how to complete your registration.

DivX Certified® to play DivX® and DivX Plus® HD (H.264/MKV) video up to 1080p HD including premium content.

DivX®, DivX Certified®, DivX Plus® HD and associated logos are trademarks of Rovi Corporation or its subsidiaries and are used under license.

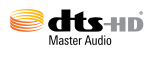

Manufactured under license under U.S. Patent Nos: 5,956,674; 5,974,380; 6,226,616; 6,487,535; 7,212,872; 7,333,929; 7,392,195; 7,272,567 & other U.S. and worldwide patents issued & pending. DTS-HD, the Symbol, & DTS-HD and the Symbol together are registered trademarks & DTS-HD Master Audio is a trademark of DTS, Inc. Product includes software. © DTS, Inc. All Rights Reserved.

## BONUSVIEW™

'BD LIVE ™ ' and 'BONUSVIEW ™ ' are trademarks of Blu-ray Disc Association.

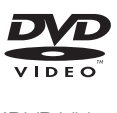

'DVD Video' is a trademark of DVD Format/ Logo Licensing Corporation.

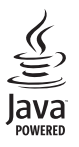

Java<br>Java<br>Java and all other Java trademarks and logos are trademarks or registered trademarks of Sun Microsystems, Inc. in the United States and/or other countries.

## Language Code

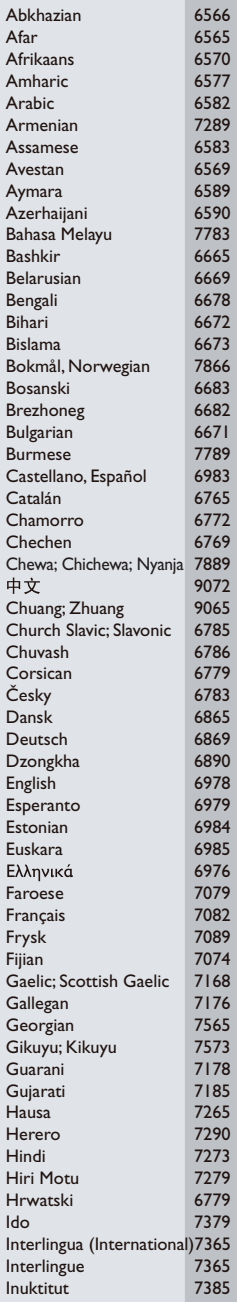

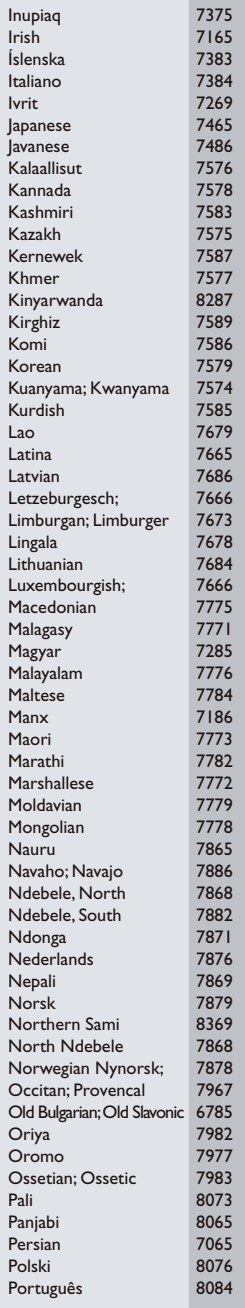

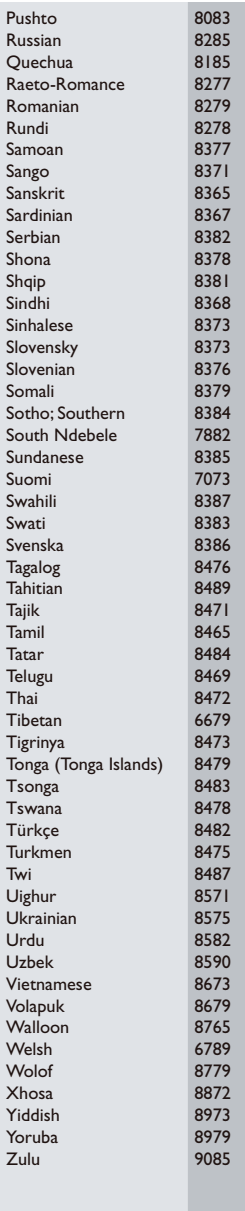

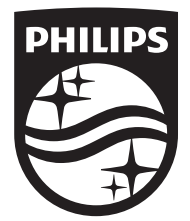

Specifications are subject to change without notice © 2016 Koninklijke Philips N.V. All rights reserved. Trademarks are the property of Koninklijke Philips N.V. or their respective owners.

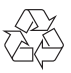